# **InTech**

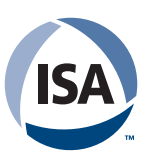

**SEPTEMBER 2022**

# **Control Systems**

**Launching a [Nationwide Equipment](#page--1-0)  Network**

### **[Exploring Local,](#page--1-0)  Remote, and Distributed I/O**

**[Calculating Gas](#page-1-0)  Compressibility**

**[Protecting Hazardous](#page--1-0)  Locations from Explosion**

**[Automation Overhaul](#page--1-0)**

An *InTech* ebook covering the fundamentals of automation

<span id="page-1-0"></span>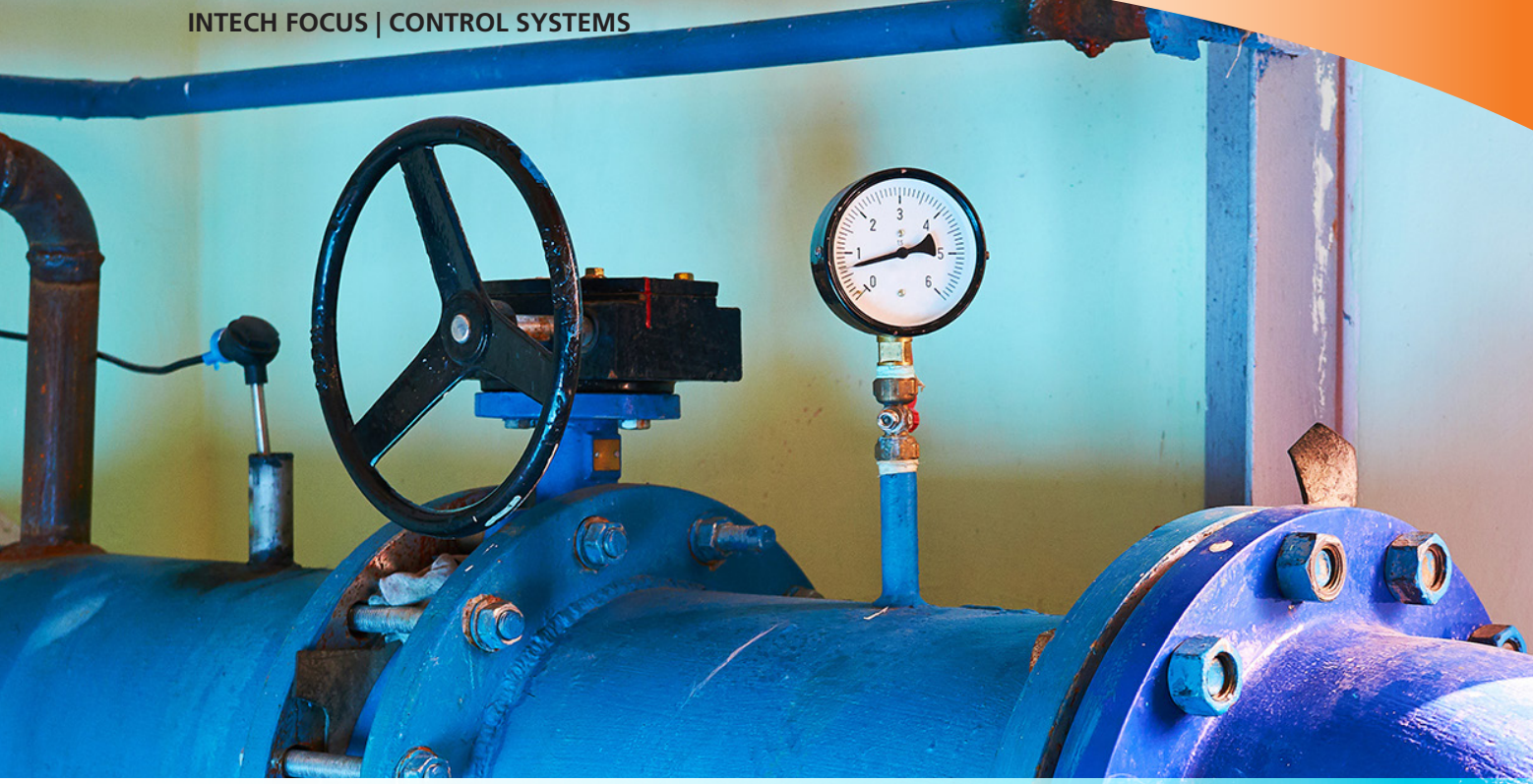

# **Gas Compressibility Factor and Control Valve Sizing**

By Jon F. Monsen, Ph.D., PE

## A valve-sizing veteran provides perspective on calculating a gas's compressibility for control valve sizing.

**The basic g**<br>
Process Compress Compress These star<br>
solved for "C": he basic gas control valve sizing equation can be found in ISA-75.01.01-2012, "Industrial-Process Control Valves, Part 2-1: Flow Capacity," and in "IEC 60534-2-1 (Second Edition)." These standards show the valve sizing equation to take this form when arranged to be

$$
C = \frac{W}{N_6 F_{\rm p} Y \sqrt{X P_1 \rho_1}}
$$

C is defined as being either  $C_v$  or  $\neg K_v$  (calculated required valve capacity) depending on the value of  $N<sub>6</sub>$ . This equation requires a value for the upstream gas density where the symbol for density is

#### **INTECH FOCUS | CONTROL SYSTEMS**

 $\rho$  (rho). The equation assumes that the user knows an accurate density value. There are accurate tables for a few gases, the best example being steam, but such accurate information is not readily available for most industrial gases. The standards—the ISA and IEC standards are, for all practical purposes, identical—make allowance for this by including two additional equations.

These equations, one based on mass flow units (symbol W) and one on volumetric flow units at standard conditions (symbol  $Q<sub>s</sub>$ ) substitute for the upstream density a calculation of density based on the ideal gas equation using the molecular weight of the gas, its upstream pressure, and upstream temperature. To correct for the fact that a gas density calculation using the ideal gas equation does not always duplicate actual behavior, the standards include the compressibility factor (symbol Z) to include the degree to which a particular gas does not follow ideal gas behavior.

The equation for mass flow is:

$$
C = \frac{W}{N_8 F_{\rm p} P_{\rm 1} Y} \sqrt{\frac{T_1 Z}{x M}}
$$

A method for determining the value to use for the compressibility factor is outside the scope of the standards.

Experience has shown that for most gases used in industrial processes, and at the pressures and temperatures that they are normally used, for valve sizing purposes, assuming a compressibility factor of 1.0 is usually (but not always) sufficient. There are equations of state that predict the real

"To correct for the fact that a gas density calculation using the ideal gas equation does not always duplicate actual behavior, the standards include the compressibility factor (symbol Z)."

density of gases, with varying degrees of accuracy. Some of these are included with piping system analysis applications. These applications can be expensive, at least from my point of view.

#### **Spreadsheet development background**

In 1987, when I was developing Hammel-Dahl's first control valve sizing application, I chose to use Van der Waals equation of state, though it is not as accurate as more complex equations, to account for the non-ideal behavior of gases. Advantages of using Van der Waals equation are that it is fairly simple and can be written in terms of the compressibility factor and the reduced pressure and reduced temperature of the gas1:

$$
Z^{3} - Z^{2} \left(\frac{P_{r}}{8T_{r}} + 1\right) + Z \left(\frac{27P_{r}}{64T_{r}^{2}}\right) - \frac{27P_{r}^{2}}{512T_{r}^{3}} = 0
$$

It is significant to note that this is of the same form as the generalized compressibility chart, namely,  $Z = f(\Pr, T_r)$ . An iterative solution is required.

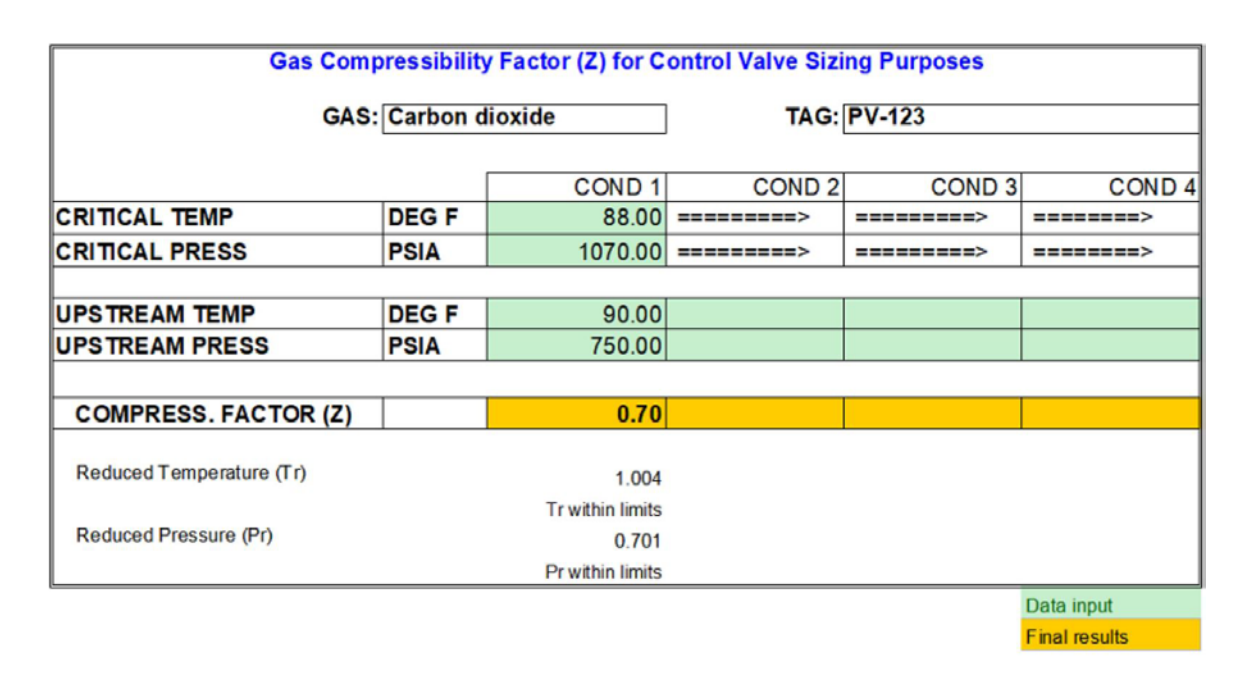

Figure 1. Calculation for carbon dioxide—process data for this application yields a compressibility factor of 0.70.

In later years, whenever I needed to size a valve for gas service when I suspected that the compressibility might become a factor, I would look up the compressibility factor using the Nelson-Obert Generalized Compressibility Charts2. These charts can be found at: [http://eon.sdsu.edu/](http://eon.sdsu.edu/testhome/Test/solve/basics/tables/tablesRG/zNO.html) [testhome/Test/solve/basics/tables/tablesRG/zNO.html](http://eon.sdsu.edu/testhome/Test/solve/basics/tables/tablesRG/zNO.html).

Some time ago, I got tired of reading the charts, which requires some visual interpolation (and eye strain), and made a Microsoft Excel spreadsheet where I tabulated many reduced pressure and reduced temperature points from the Nelson-Obert charts and included a twodimensional interpolation scheme that yields a compressibility factor for most gases for which I can find the critical pressure and temperature. The use of this spreadsheet is the topic of this article.

Figure 1 is a screenshot of the sheet showing a calculation for carbon dioxide. The calculation in figure 1 shows a compressibility factor of 0.7. In this case, assuming a compressibility factor of 1.0 when it is really 0.7 would result in a  $C_v$  calculation that would be about 20 percent high. When the compressibility factor decreases, so does the calculated required valve capacity  $(C_v$  or  $K_v$ ).

The worksheet can be downloaded at no charge from: [www.Control-Valve-Application-Tools.](http://www.control-valve-application-tools.com/) [com](http://www.control-valve-application-tools.com/). An alternate site is: [www.industrydocs.org/.](http://www.industrydocs.org/)

#### **Spreadsheet construction procedure**

The Gas Compressibility Factor for Control Valve Sizing worksheet can also be constructed using the following instructions:

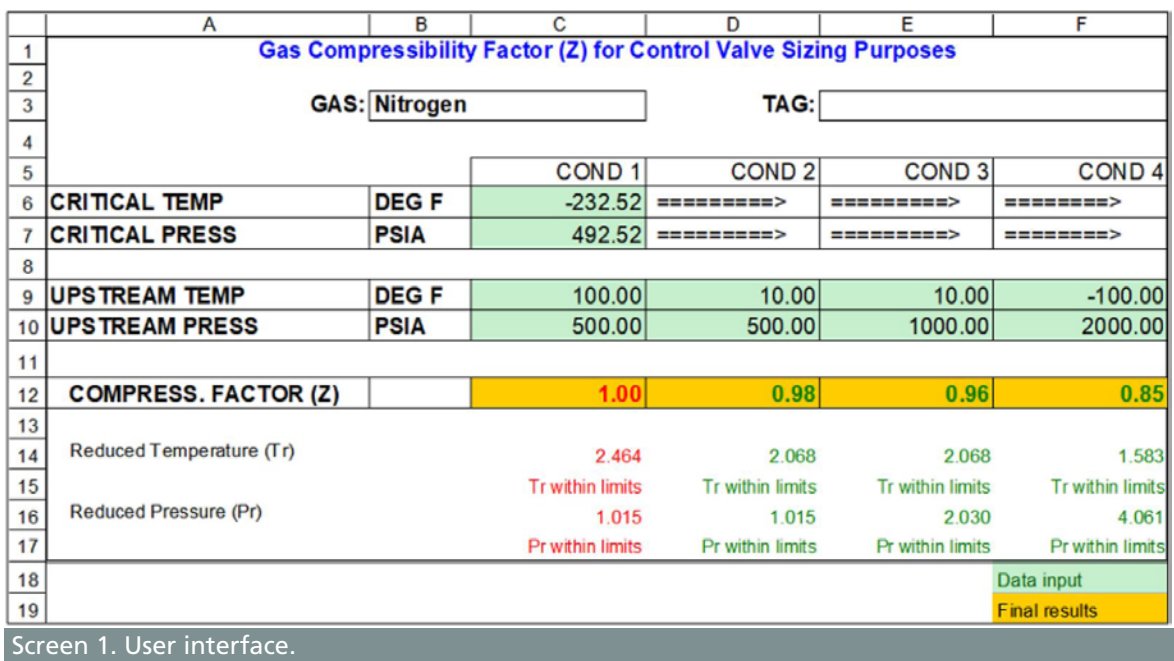

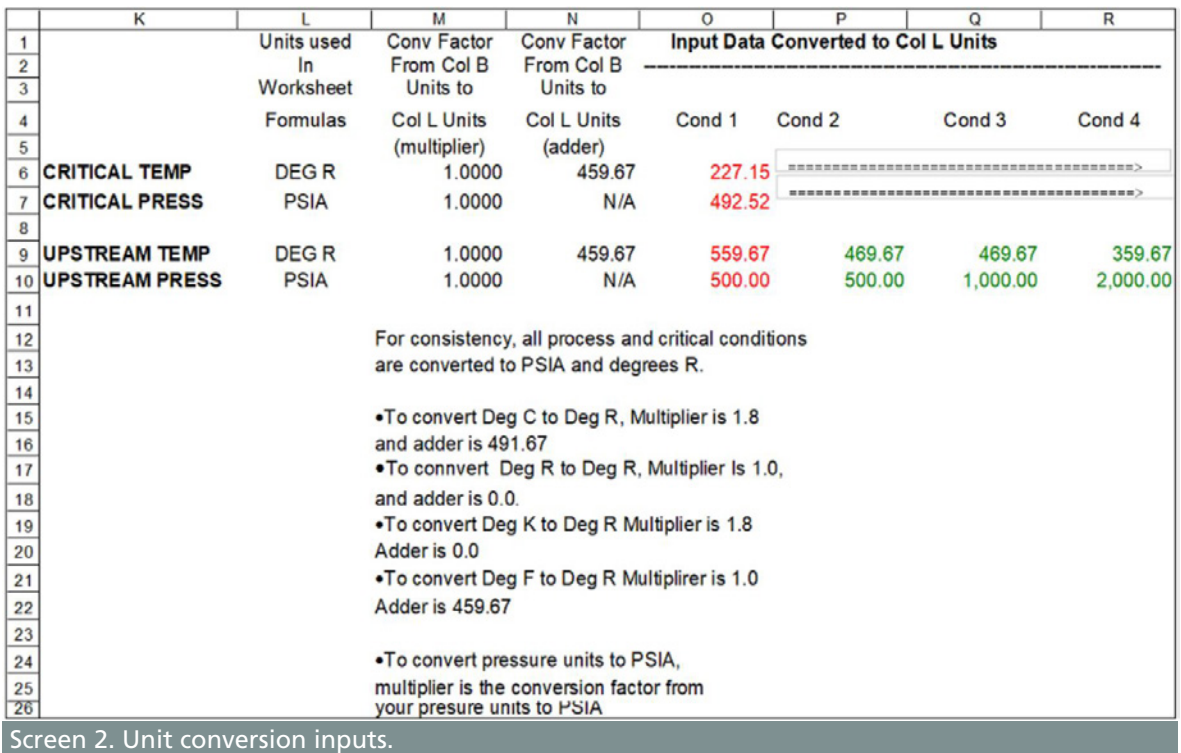

#### **INTECH FOCUS | CONTROL SYSTEMS**

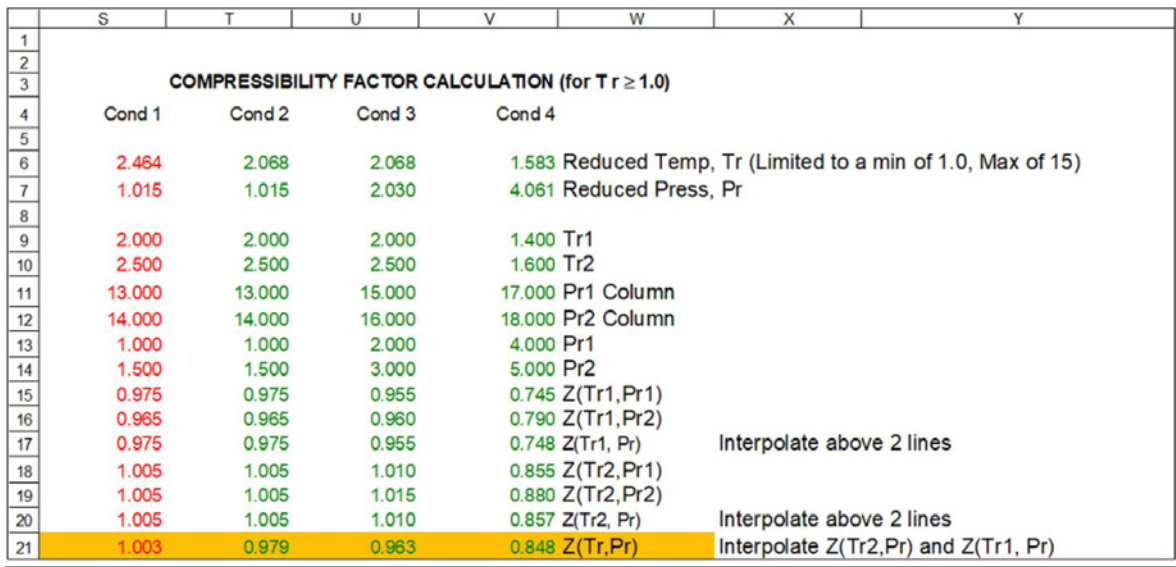

Screen 3. Calculations.

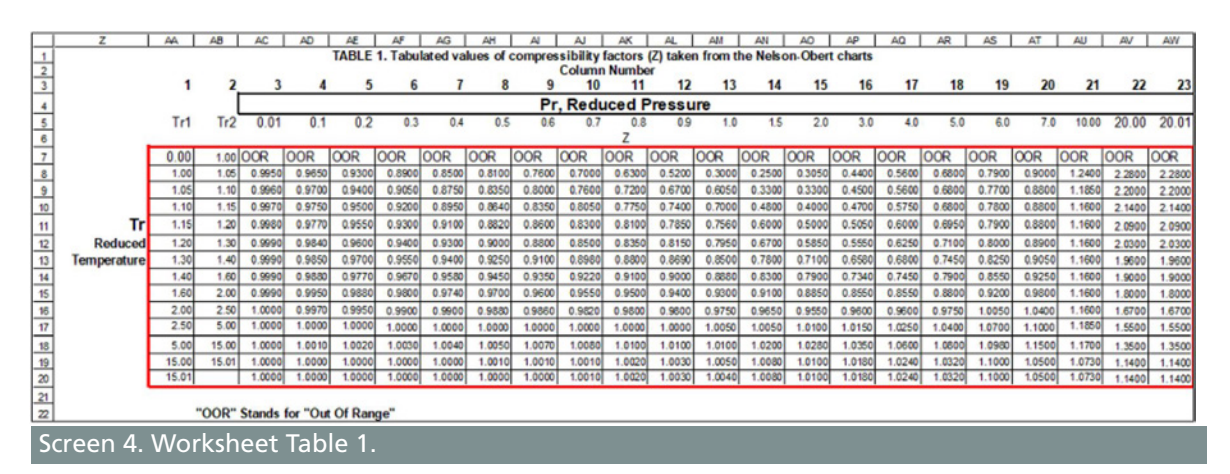

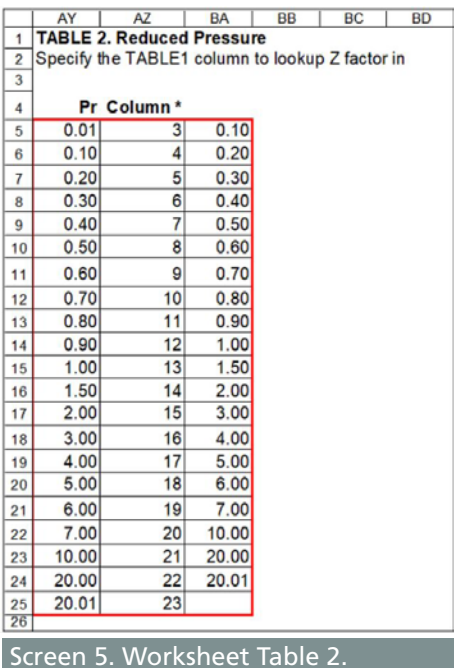

#### **Creating the worksheet**

Create an Excel worksheet based on Screen 1 through Screen 5. In these images, color coding of worksheet entries is as follows:

- Black cell entries are text typed into the cell.
- Red cell entries are formulas that are listed in Table A and must be typed into that cell.
- Green cell entries are copies of each red cell entry, but instead of typing in the formula, copy the formula in the red cell and paste it into the three cells to the right of the red cell.

|                 | <b>CELL FORMULA</b>                                                                                          |
|-----------------|----------------------------------------------------------------------------------------------------|
|                 | Screen 1, User Interface                                                                                     |
| C 12            | =IF(OR(\$C\$6="",\$C\$7="",C9="",C10=""),"",S21)                                                             |
| C <sub>14</sub> | =IF(OR(\$C\$6="",\$C\$7="",C9="",C10=""),"",O9/\$O\$6)                                                       |
| C <sub>15</sub> | =IF(OR(\$C\$6="",\$C\$7="",C9="",C10=""),"", IF(OR(C14<1,C14>15),"Tr outside of limits","Tr within limits")) |
| C <sub>16</sub> | =IF(OR(\$C\$6="",\$C\$7="",C9="",C10=""),"",O10/\$O\$7)                                                      |
| C 17            | =IF(OR(\$C\$6="",\$C\$7="",C9="",C10=""),"",IF(OR(C16<0,C16>20),"Pr outside of limits","Pr within limits"))  |
|                 | Screen 2, Unit conversion inputs                                                                             |
| O 6             | =\$C\$6*\$M\$6+\$N\$6                                                                                        |
| 07              | $= C7*5M7$                                                                                                   |
| O 9             | $=$ C9*\$M9+\$N9                                                                                             |
| 010             | $=$ C10*\$M10                                                                                                |
|                 | <b>Screen 3, Calculations</b>                                                                                |
| S <sub>6</sub>  | =IF(O9/\$O\$6<1,"OOR",IF(O9/\$O\$6>15,"OOR",O9/\$O\$6))                                                      |
| <b>S</b> 7      | =IF(O10/\$O\$7<0.01,0.01,IF(O10/\$O\$7>20,"OOR",O10/\$O\$7))                                                 |
| S9              | =VLOOKUP(S6,TABLE1,1)                                                                                        |
| S 10            | =VLOOKUP(S6,TABLE1,2)                                                                                        |
| S 11            | =VLOOKUP(S7,TABLE2,2)                                                                                        |
| S 12            | $=511+1$                                                                                                    |
| S 13            | =VLOOKUP(S7,TABLE2,1)                                                                                        |
| S 14            | =VLOOKUP(S7,TABLE2,3)                                                                                        |
| S 15            | =VLOOKUP(S9,TABLE1,(S11))                                                                                    |
| S 16            | =VLOOKUP(S9,TABLE1,(S12))                                                                                    |
| S 17            | =S15+((S7-S13)*((S16-S15)/(S14-S13)))                                                                        |
| S 18            | =VLOOKUP(S10,TABLE1,(S11))                                                                                   |
| S 19            | =VLOOKUP(S10,TABLE1,(S12))                                                                                   |
| S 20            | =S18+((S7-S13)*((S19-S18)/(S14-S13)))                                                                        |
| S 21            | =S17+((S6-S9)*((S20-S17)/(S10-S9)))                                                                          |

Table A. Formulas to be entered into the Excel sheet.

There are two tables in the worksheet: Table 1 in Screen 4 and Table 2 in Screen 5. Type in the numerical values as shown. Then name the tables by highlighting the data shown inside the red box, and from the Excel Formulas tab, select "Define name" and type in the name of the table (TABEL1 or TABLE2) and click OK.

The Nelson-Obert charts are said to have an accuracy within 1 to 2 percent for Z values greater than 0.6 and within 4 to 6 percent for Z values of 0.3 to 0.6. The generalized compressibility factor graphs may be considerably in error for strongly polar gases, with errors as great as 15 to 20 percent.

The quantum gases hydrogen, helium, and neon do not conform to the corresponding states behavior, and the reduced pressure and temperature for those three gases should be redefined in the following manner to improve the accuracy of predicting their compressibility factors when using the generalized graphs:

$$
T_r = \frac{T}{T_c+8} \text{ and } P_r = \frac{P}{P_c+8}
$$

*where temperatures are in Kelvin and pressures are in atmospheres.*

#### **INTECH FOCUS | CONTROL SYSTEMS**

The worksheet is valid for reduced pressures between 0.0 and 20 and for reduced temperatures between 1.0 and 15. The Nelson-Obert low pressure chart gives some data for reduced temperatures less than 1.0, but there is not enough data to lend it to the present method of tabulating data and interpolating between given data points. I think the reason for this scarcity of data is that the authors of the chart were not able to find much good agreement between various gases and their compressibility factors in the area between the reduced temperature  $(T<sub>r</sub>)$ = 1.0 isotherm and the saturated vapor line.

Although the worksheet is configured for conventional U.S. units (degrees F and pounds per square inch absolute), there is a space to the right of the user interface where the user can easily change the conversion factors for other temperature and pressure units. If you change the conversion factors, you also can edit the unit designations in column B of the user interface to agree with your revised conversion factors. Keep in mind that all the calculations are carried out in absolute pressure and temperature units.

The Nelson-Obert charts are said to have an accuracy within 1 to 2 percent for Z values greater than 0.6 and within 4 to 6 percent for Z values of 0.3 to 0.6.

#### **How it all works**

A brief explanation of how the worksheet functions follows:

- $\bullet$  The worksheet calculates the compressibility factor (Z) based on a table (TABLE1) of tabulated values of compressibility factors taken from the Nelson-Obert Generalized Compressibility Charts for a range of reduced pressures and reduced temperatures. To account for pressures and temperatures between the tabulated reduced pressures and temperatures, the worksheet does three sets of linear interpolations.
- At the tabulated value of T<sub>r</sub> below, the user's given value of T<sub>r</sub>, the worksheet finds Z at the user's given value of  $P_r$  by interpolating between the tabulated value of  $P_r$  above the user's given value of  $P_r$  and the tabulated value of  $P_r$  below the user's given value of  $P_r$ .
- $\bullet$  The worksheet then repeats the above process at the tabulated value of T<sub>r</sub> above the user's given value of T<sub>r</sub>.
- The worksheet then has values of Z at the user's input value of  $P_r$ , at the tabulated values of  $T_r$  below, and above the user's input value of  $T_r$ .
- $\bullet$  The final step is to interpolate between these two values of Z to find the value of Z at the user's input values of  $P_r$  and  $T_r$ . You can follow the above process in columns S, T, U, and V, rows 6 through 21, where each step is briefly described in column W.
- The worksheet determines the correct column to use in Table 1 by using a VLOOKUP function in Table 2.
- It then determines the correct row to use in Table 1 by using a VLOOKUP function in Column 1 of Table 1.

#### **Using the worksheet**

The worksheet has room for up to four sets of process conditions, making it compatible with many of the valve manufacturer's control valve sizing programs, which typically are configured to perform simultaneous calculations for up to four sets of process data.

The user interface is in the upper left corner of the worksheet. You can optionally enter the name of the gas and the tag number of the valve for which you are doing calculations, for your reference, if you are going to either save or print out the worksheet.

Enter the critical temperature and critical pressure of the gas, and up to four upstream temperatures and pressures. The fields where the calculated compressibility factor(s) appear will remain blank until all required data has been entered. It is possible to use other units than PSIA and degrees F for either and/or both upstream and critical pressure and temperature. See the area just to the right of the user interface.

For your reference, below the data and results area, the reduced temperature  $(T<sub>r</sub>)$  and reduced pressure  $(P_r)$  being used in the calculation are displayed along with a note stating whether  $T_r$  and  $P_r$  are within or outside the limits of the worksheet.

If you have entered temperatures or pressures that result in  $T_r$  or  $P_r$  that are outside the stated limits, the COMPRESS. FACTOR (Z) field will read #NA and the notes below that will state which parameter is out of limits.

When the process approaches the critical point  $(T_r$  and  $P_r$  both equal 1.0), the compressibility factor changes very rapidly, making it difficult to accurately read the charts or interpolate between points. This is especially notable at the critical temperature  $(T<sub>r</sub> = 1.0)$  and reduced pressures  $(P_r)$  between about 1.0 and 2.0. Also, if you look at the medium pressure Nelson-Obert chart, the T<sub>r</sub> isotherm of 1.0 is almost vertical as it approaches the critical pressure ( $P_r = 1.00$ ).

This is because, in this area, the compressibility factors of various gases do not all appear at the same point on the  $T_r = 1.0$  isotherm. When the worksheet returns a compressibility factor (Z) of less than 0.35, the compressibility factor will be shown in red to remind users that their process conditions are close to the critical point.

Link to ISA-75.01.01-2012, Industrial-Process Control Valves, Part 2-1: Flow Capacity: [https://www.isa.](https://www.isa.org/products/ansi-isa-75-01-01-2012-60534-2-1-mod-industrial-pr) [org/products/ansi-isa-75-01-01-2012-60534-2-1](https://www.isa.org/products/ansi-isa-75-01-01-2012-60534-2-1-mod-industrial-pr) [mod-industrial-pr](https://www.isa.org/products/ansi-isa-75-01-01-2012-60534-2-1-mod-industrial-pr)

#### References:

- 1. Van Wylan, G. J., and Sonntag, R.E. Second corrected printing 1968. "Fundamentals of Classical Thermodynamics," New York: Wiley, p 358
- 2. Nelson, L.C. and Obert, E.F. *Chemical Engineering* v. 61, No. 7, pp 203-208 (1954)

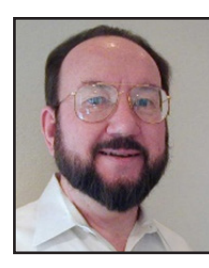

#### ABOUT THE AUTHOR

**Jon F. Monsen, Ph.D., PE**, (*jmonsen@valin.com*) is a control valve technology consultant for Valin Corporation with more than 40 years of experience. He has lectured nationally and internationally about control valve application and sizing, and he is the author of the chapter on "Computerized Control Valve Sizing" in the ISA Practical Guides book on control valves. Monsen is also the author of the book *Control Valve Application Technology: Techniques and Considerations for Properly Selecting the Right Control Valve*. He hosts a website [\(www.Control-](http://www.control-valve-application-tools.com/)[Valve-Application-Tools.com\)](http://www.control-valve-application-tools.com/), where he offers free information and Excel worksheets that might be of interest to those who specify or use control valves.